Національний<br>технічний університет ДНІПРОВСЬКА **ПОЛІТЕХНІКА** 1899

# **Як обрати вибіркові дисципліни на сайті Дистанційної освіти через особистий кабінет здобувача**

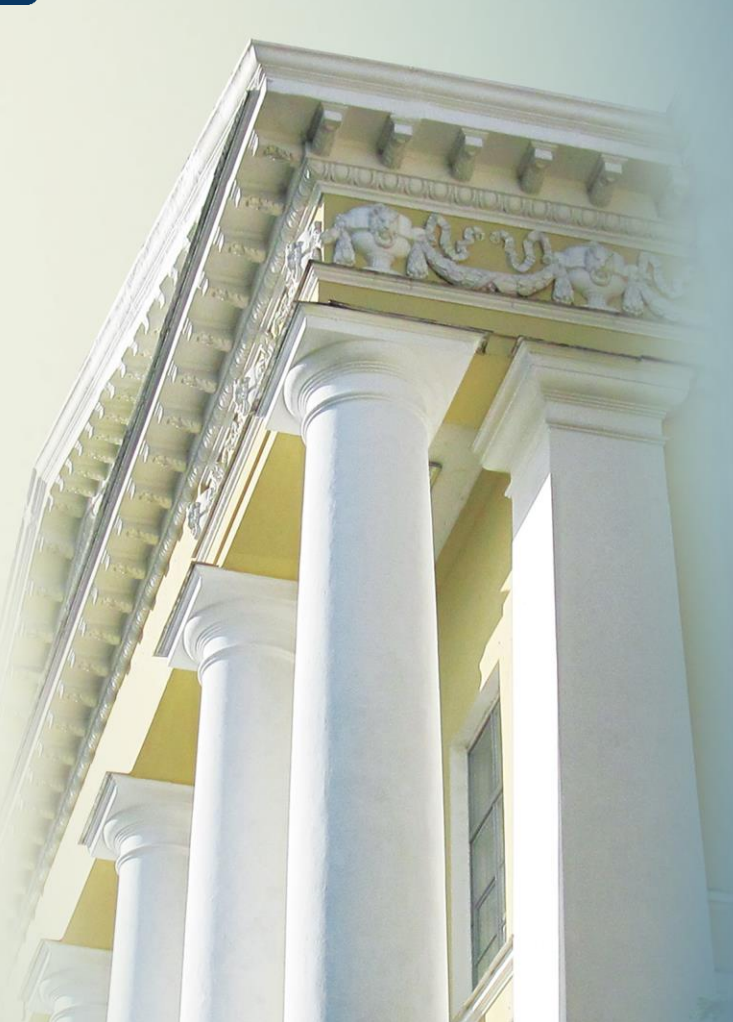

Для визначення вибіркових дисциплін на наступний навчальний семестр (рік) студенту необхідно на сайті Дистанційної освіти ([https://do.nmu.org.ua](https://do.nmu.org.ua/) ):

1.Пройти ідентифікацію з використання облікового запису Office 365.

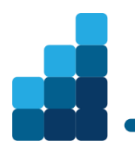

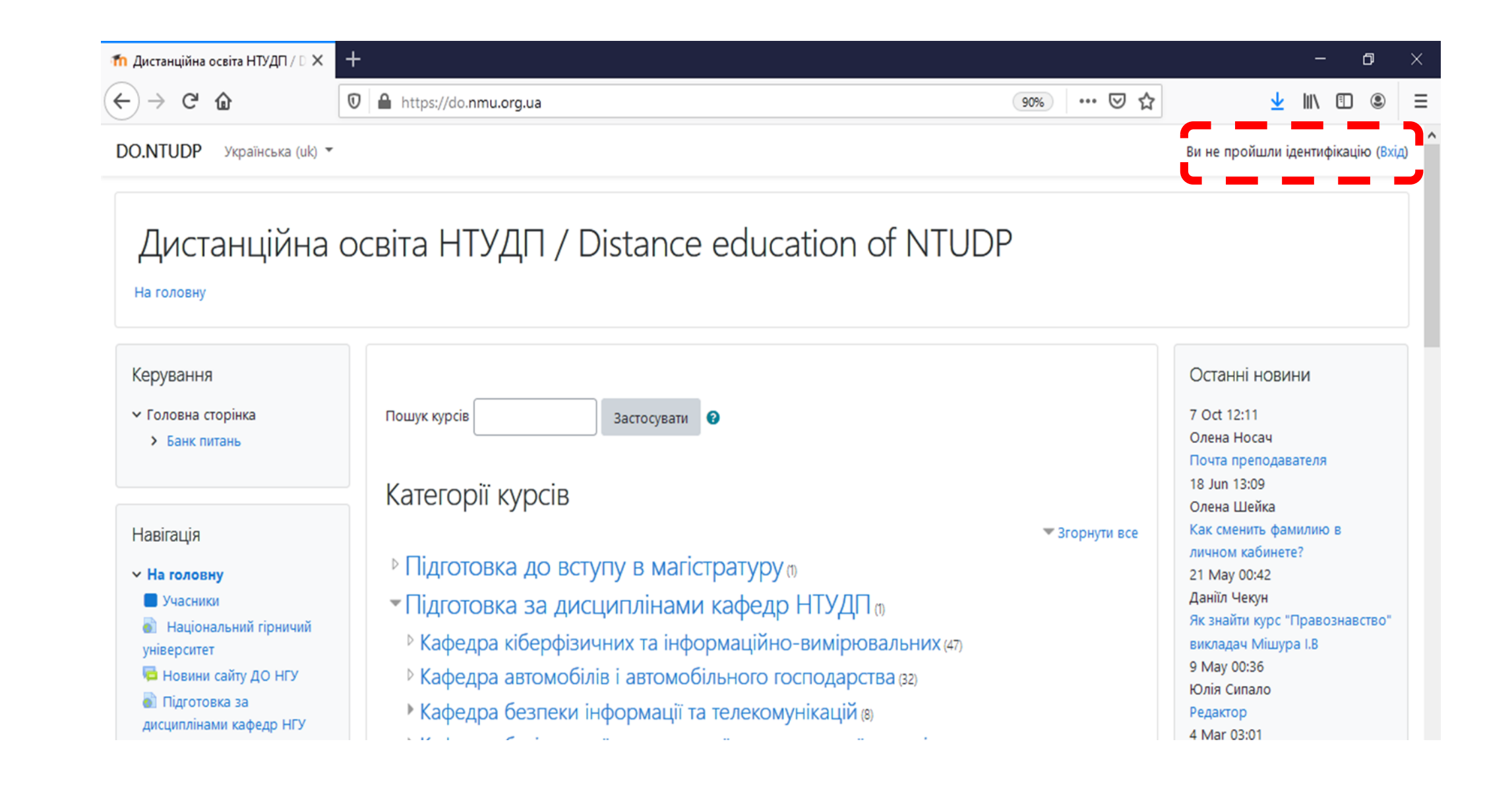

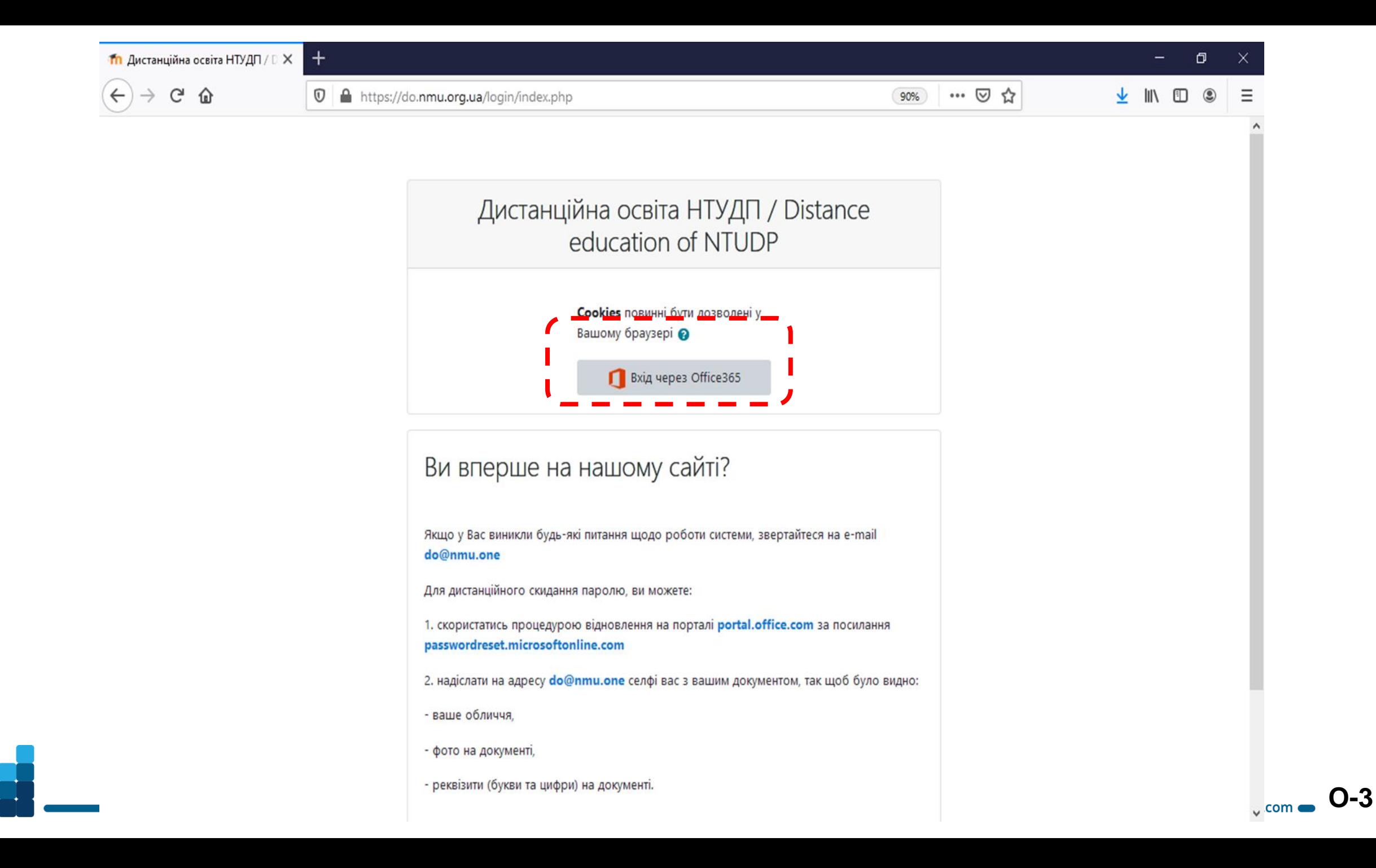

2. Перейти до пункту меню «Дисципліни вільного вибору (Фахові)» блоку «АІС Деканат

НТУ ДП» або за посиланням <https://do.nmu.org.ua/blocks/nmudekanat/>

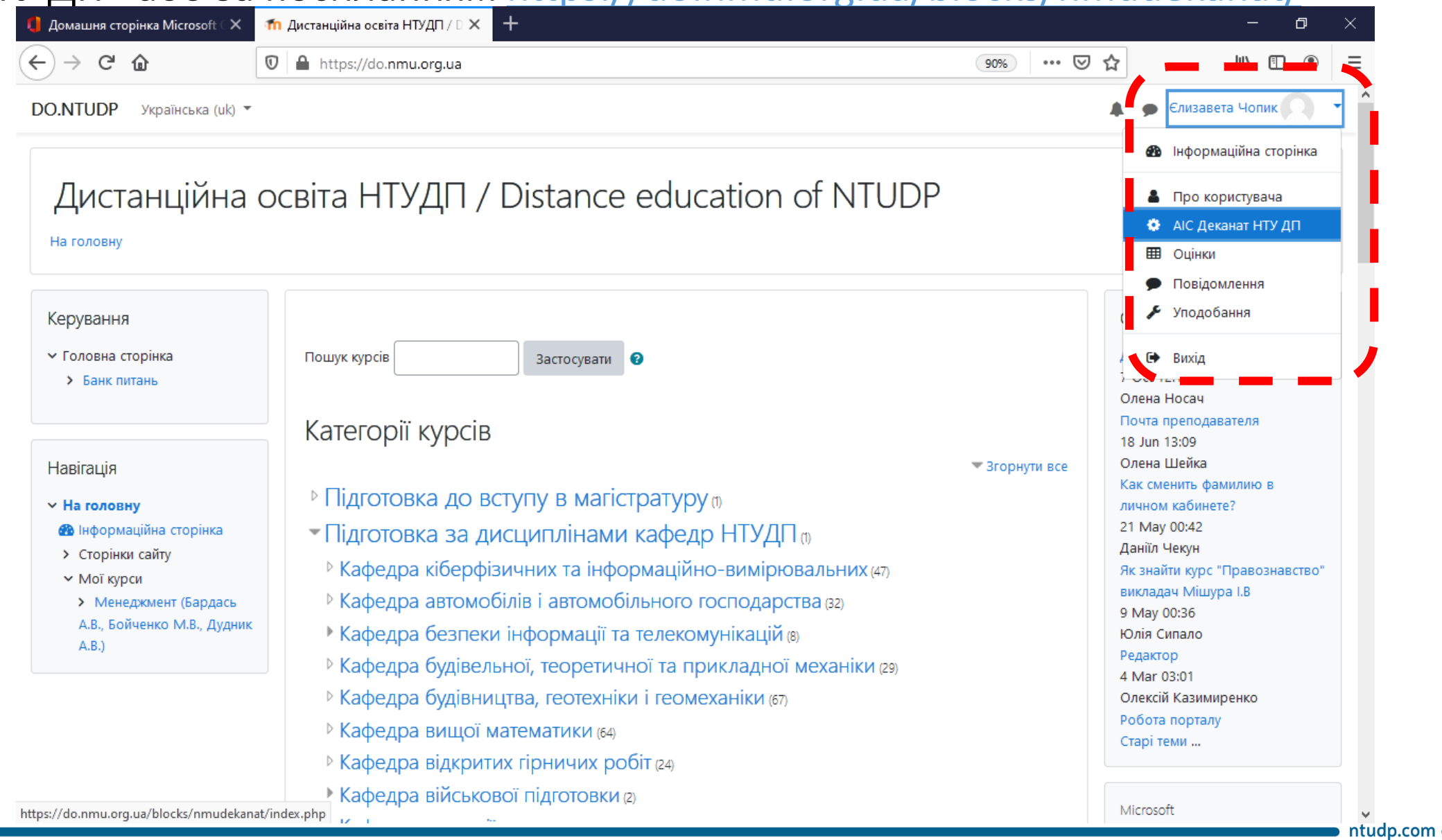

**О**5**-4**

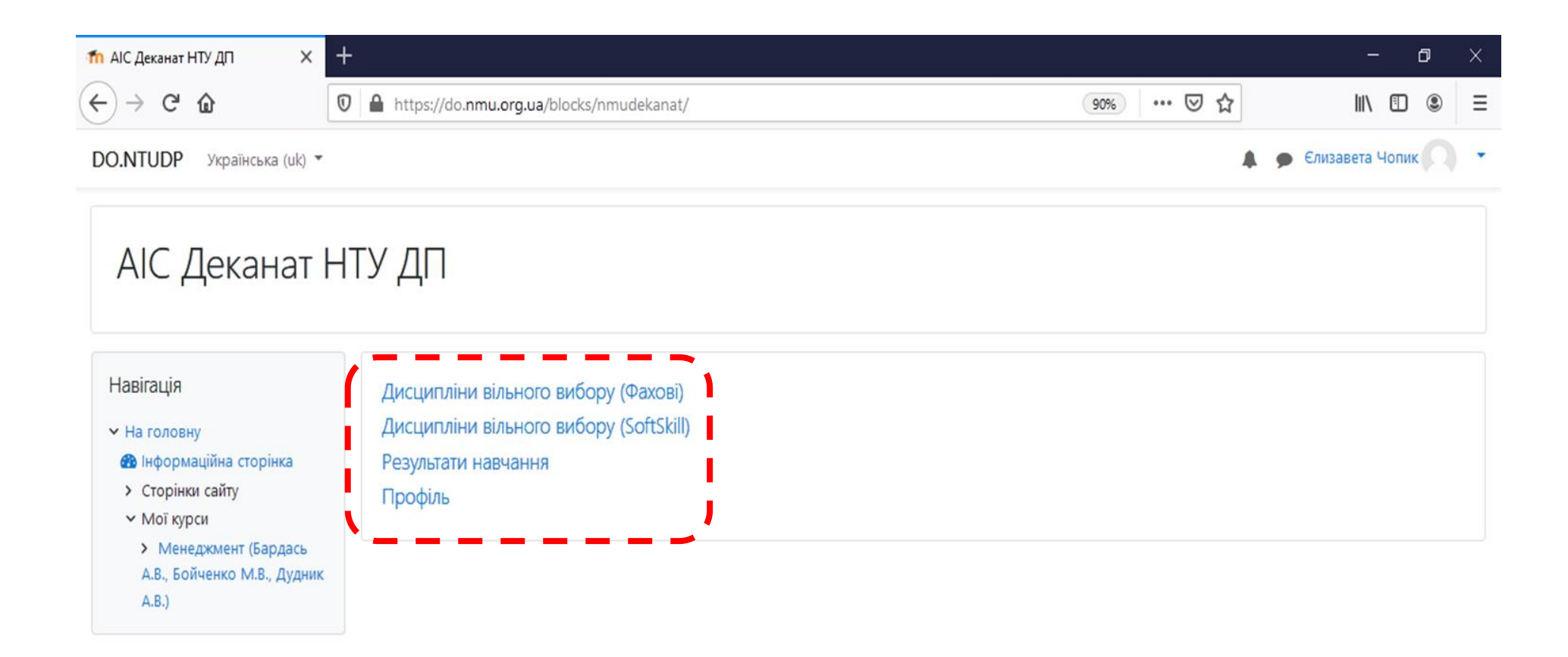

Ви зайшли під ім'ям Єлизавета Чопик (Вихід) На головну Data retention summary Get the mobile app Give feedback about this software

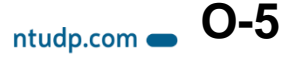

### 3.Ознайомитись з переліком дисциплін та здійснити вибір в обсязі вказаних

### кредитів.

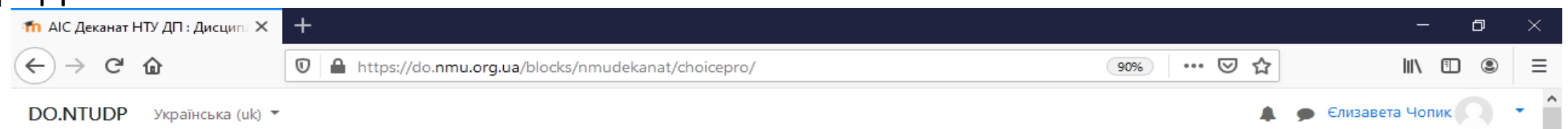

#### АІС Деканат НТУ ДП : Дисципліни вільного вибору (Фахові) Навігація Головна Група: 075м-20-1 • На головну В Інформаційна сторінка > Сторінки сайту Обрані ► Мої курси > Менеджмент (Бардась Кафедра Дисципліна Обсяг годин / кредитів Рік вивчення А.В., Бойченко М.В., Дудник  $A.B.$ Всього вибрано дисциплін 0 **0.0** кредита(ів) з можливих 20.0 кредита(і Доступні Pik Обсяг годин / Кафедра Дисципліна кредитів вивчення Економіки та економічної 240 / 8.0 2020/2021 Інтернет маркетинг кібернетики Інтернет трейдинг і біржові інформаційні системи Економіки та економічної  $120/4.0$ 2020/2021 Вибрати

кібернетики

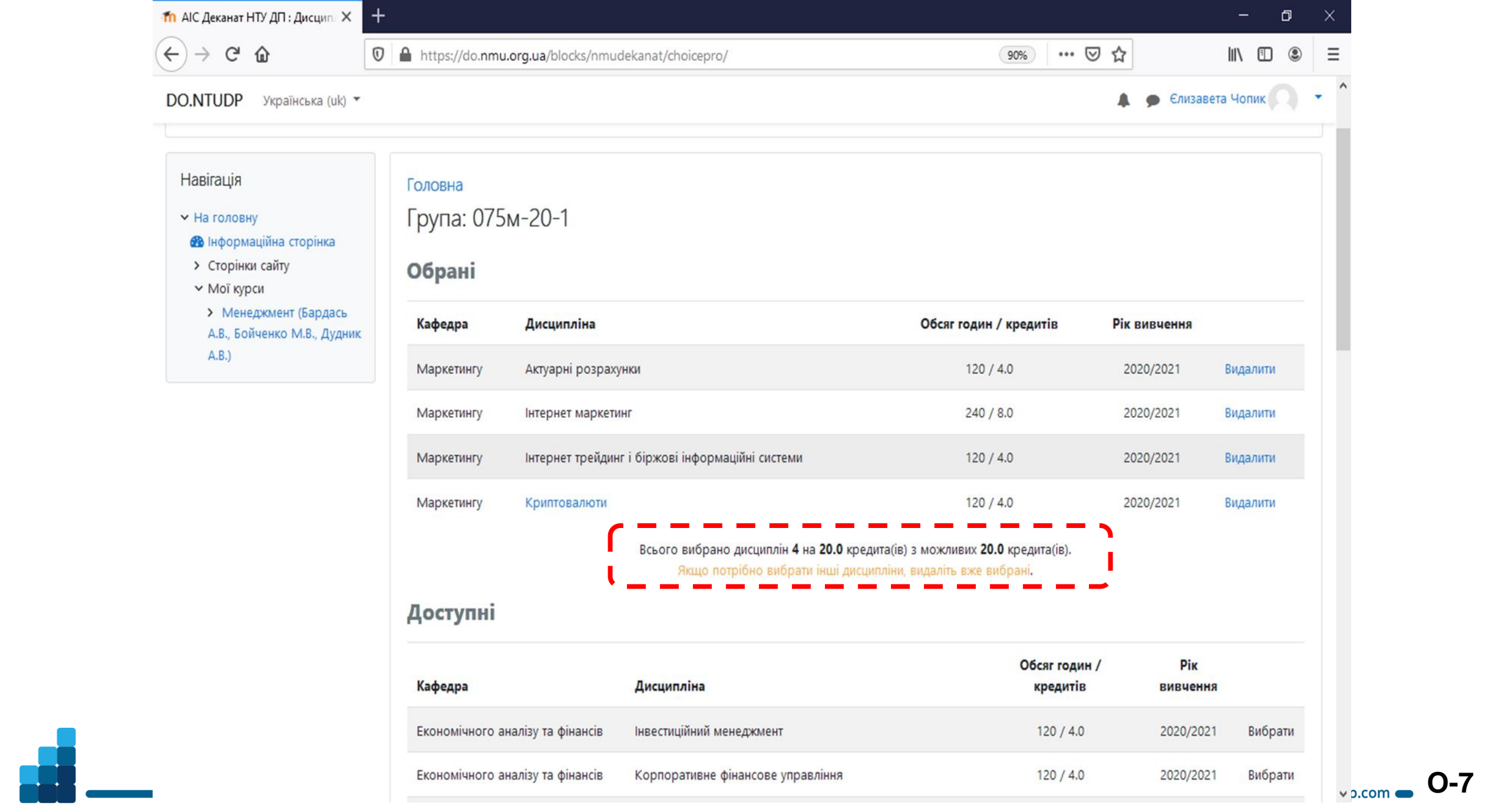

### 4. У випадку необхідності зміни – видалити раніш обрані та додати нові.

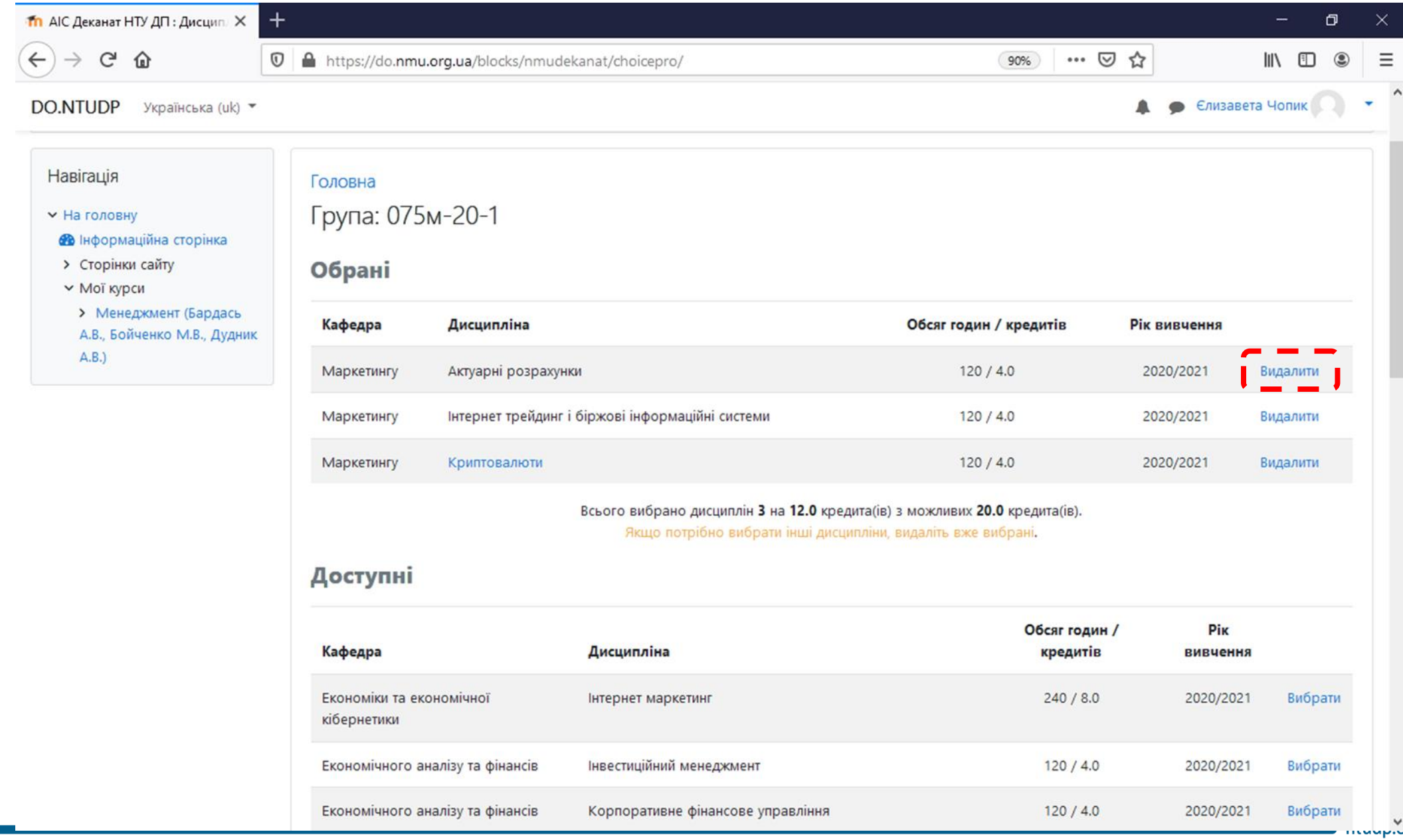

**О**9**-8**

## 5. Вибір дисциплін Soft skills здійснюється аналогічно вибору фахових дисциплін.

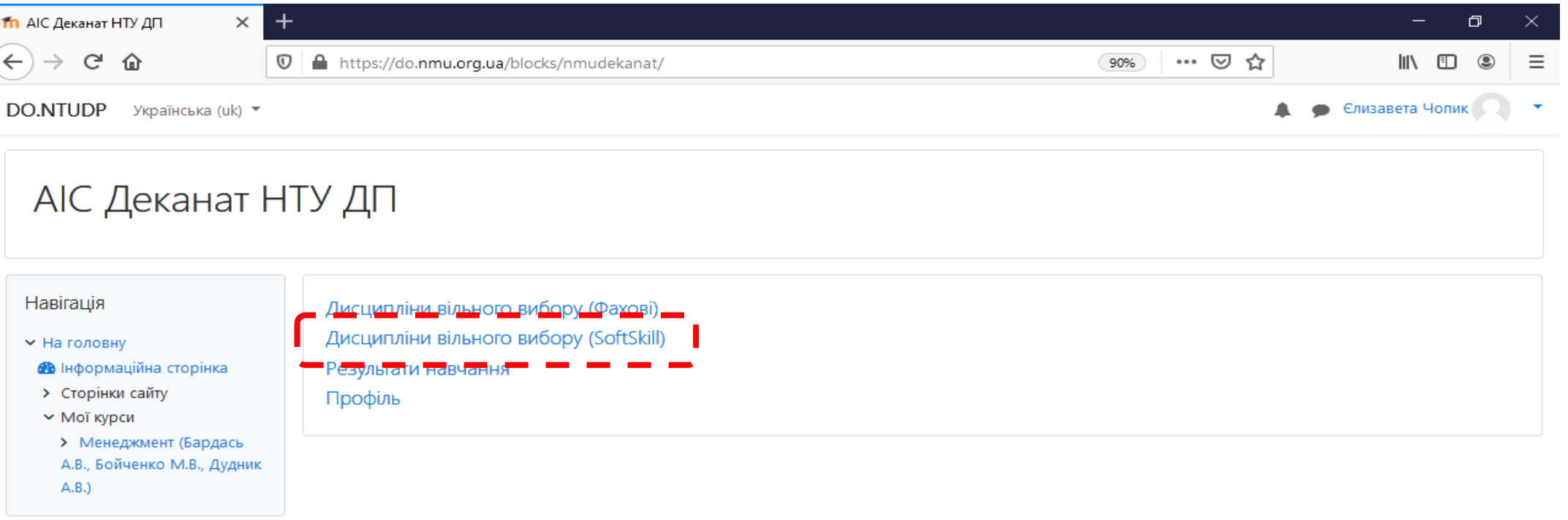

**О**10**-9**

ntudp.com  $\blacksquare$ 

Ви зайшли під ім'ям Єлизавета Чопик (Вихід) На головну Data retention summary Get the mobile app Give feedback about this software

*Хай Вам щастить!*

*Із запитаннями та побажаннями можна звертатися до Навчально-методичного відділу (кімната 1/88) та за тел. 3-68.*

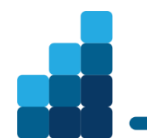